# Fehler bei der Auswahl der Cisco Small Business-Benutzeroberfläche für die RV160x/RV260x-Sprachauswahl Ī

Referenz-ID des Fehlers: CSCvn27058

## Identifiziertes Datum

11. November 2018

### Auflösungsdatum

13. Dezember 2018

## Betroffene Produkte

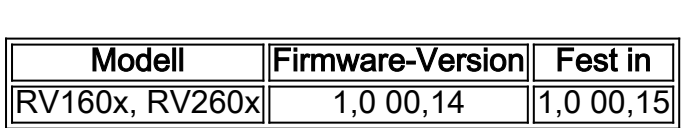

## Beschreibung des Problems

Ein Fehler in der grafischen Benutzeroberfläche (GUI) zeigt Wörter anormal an, wenn die Sprache des Betriebssystems oder des Browsers eingestellt ist.

- Deutsch
- Französisch
- Italienisch
- Spanisch

## Auflösung

Schritt 1: Laden Sie die neueste Firmware 1.0.00.15 oder höher herunter [[RV160 Link\]](/content/en/us/support/routers/rv160-vpn-router/model.html#~tab-downloads) [ [RV260 Link](/content/en/us/support/routers/rv260-vpn-router/model.html#~tab-downloads)].

Schritt 2: Nach der Anmeldung bei der Verwaltungsschnittstelle des Routers können Sie den Quick Link verwenden.

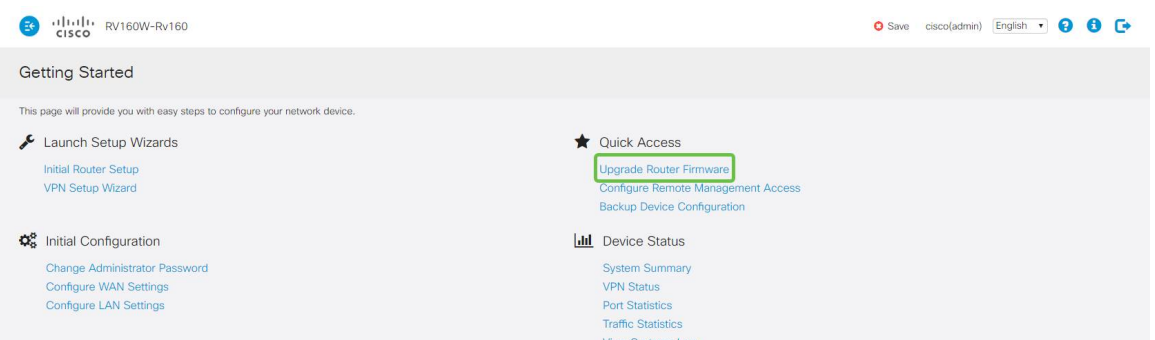

Alternativ können Sie die Navigationslinks in der Seitenleiste verwenden, auf Administration klicken und die Dateiverwaltungs-Seite laden.

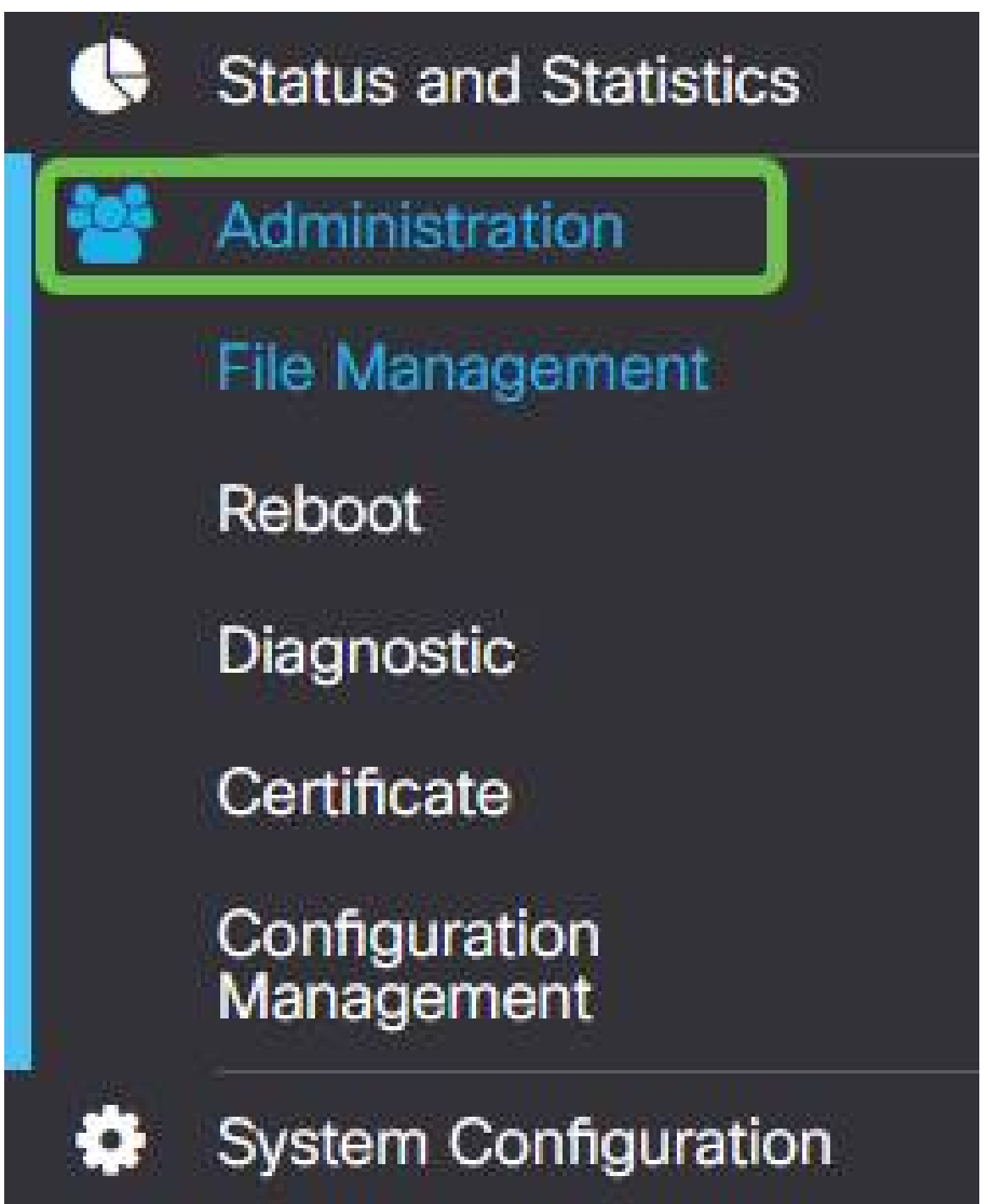

Schritt 3: Klicken Sie auf die Browse-Schaltfläche, und navigieren Sie zum Speicherort der heruntergeladenen Firmware-Datei.

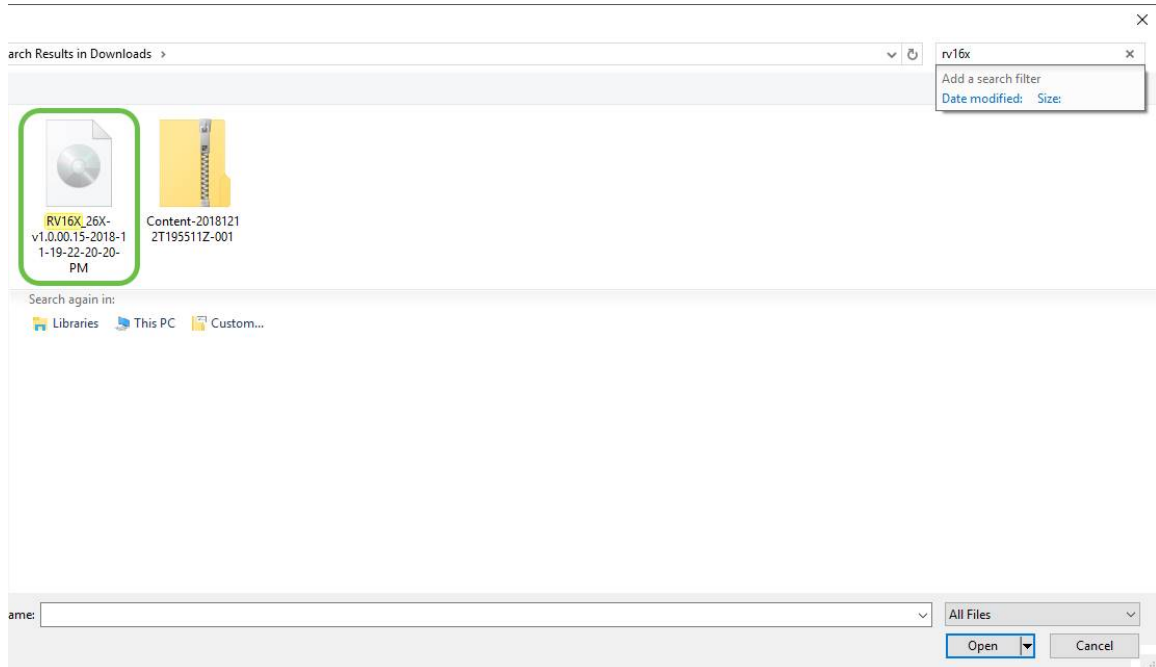

Schritt 4: Klicken Sie auf die Datei, um sie auszuwählen, und klicken Sie anschließend auf Öffnen.

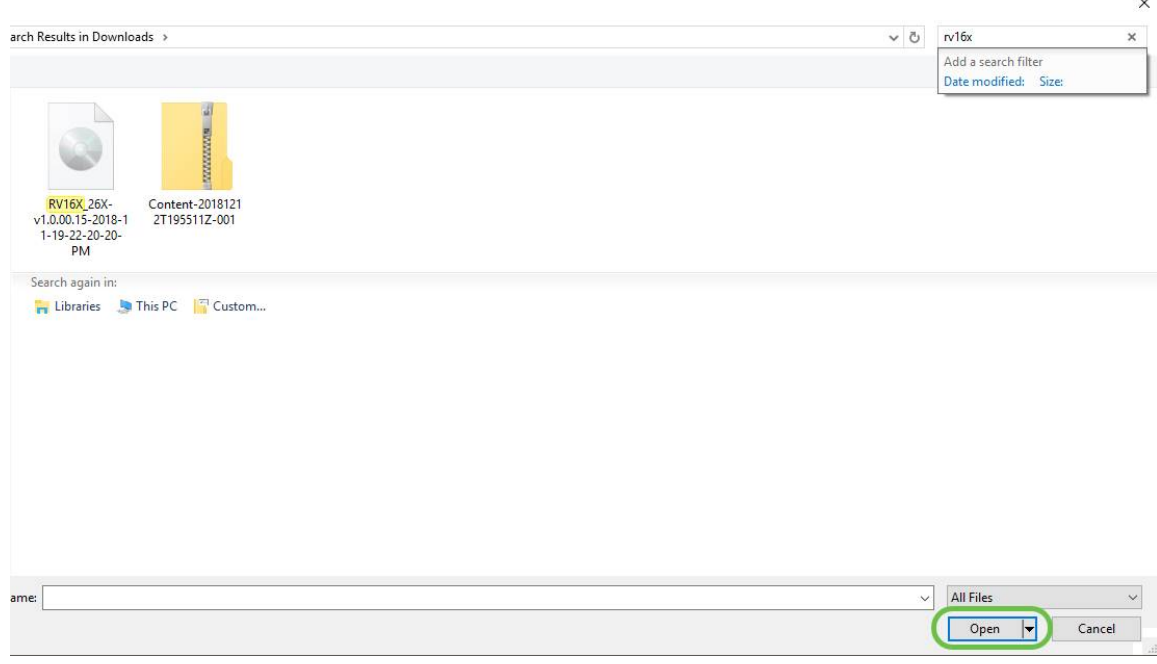

Schritt 5: Klicken Sie auf die Schaltfläche Upgrade, und die Firmware wird aktualisiert.

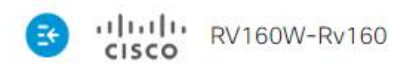

#### File Management

#### **System Information**

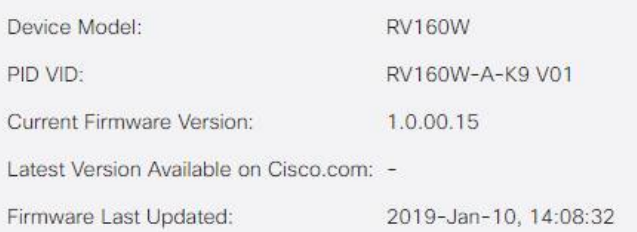

#### Manual Upgrade

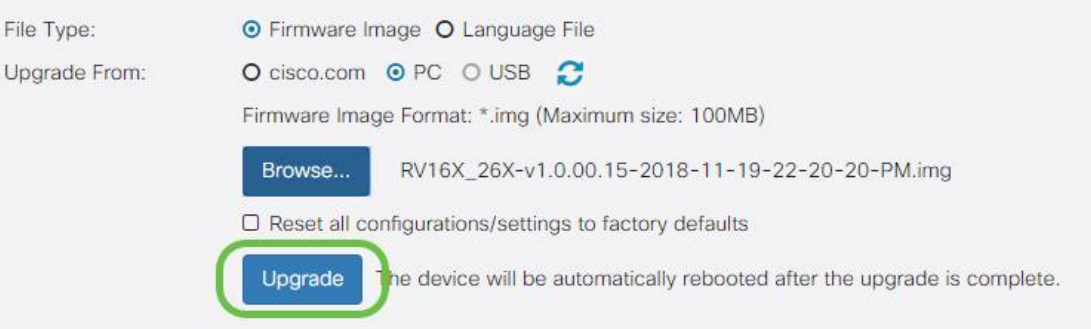

Durch das Aktualisieren der Firmware wird verhindert, dass der Fehler erneut auftritt.